# 私のグーグルの使い方

### 平成31年4月18日 インターネットサークル

担当 一般 内倉文雄

「グーグルの使い方」をテーマにすると、あまりにも範囲が広く、手に負えませ ん。一通りのことはできるているつもりになっているのが、今のグーグルではないで しょうか、今回は私の グーグルを使っていること 使いたい事を まとめてみまし た。参考になる項目が少しでもあればよしといたします。

グーグルを使わなくても、代用できるやり方も、いろいろあります。私流かもし れませんが 書き入れてみました

グーグルも頭の老化 劣化を 補なってくれるツールであることは確かです。

#### 1. グーグルの全体像を把握します

### 1) グーグルとは

- a) グーグルとは 「ニコニコ大百科」 <https://dic.nicovideo.jp/a/google>
- b) 世界の IT 売り上げトップ10社 <https://urashita.com/archives/19969>
- c) 「グーグルの凄さ」で検索しました <https://ferret-plus.com/343>

### 2) 検索エンジンの代表格です

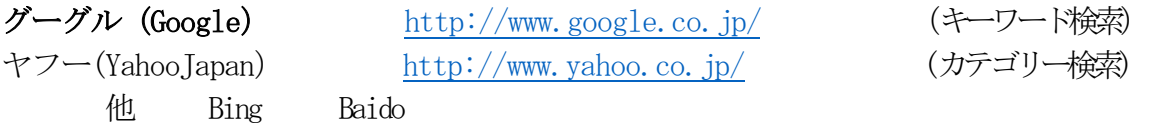

### 3) トップ画面からわかること

#### グーグルが検索だけではないことを確認します

- ① アドレスバー :現在開いている URL 表示
- ② メニューバー : 操作項目一覧(現在は簡略化されたフォームになっています)
- ③ 戻る 進む :前のページに戻る 進む
- ④ ホーム :最初に表示するページに戻ります
- ⑤ お気に入り :お気に入りページを登録・即開く
- ⑥ 表示 :ツールバー 拡大 縮小
- ⑦ グーグルアプリ

# 4) 検索以外に使える一般向け アプリ ソフト

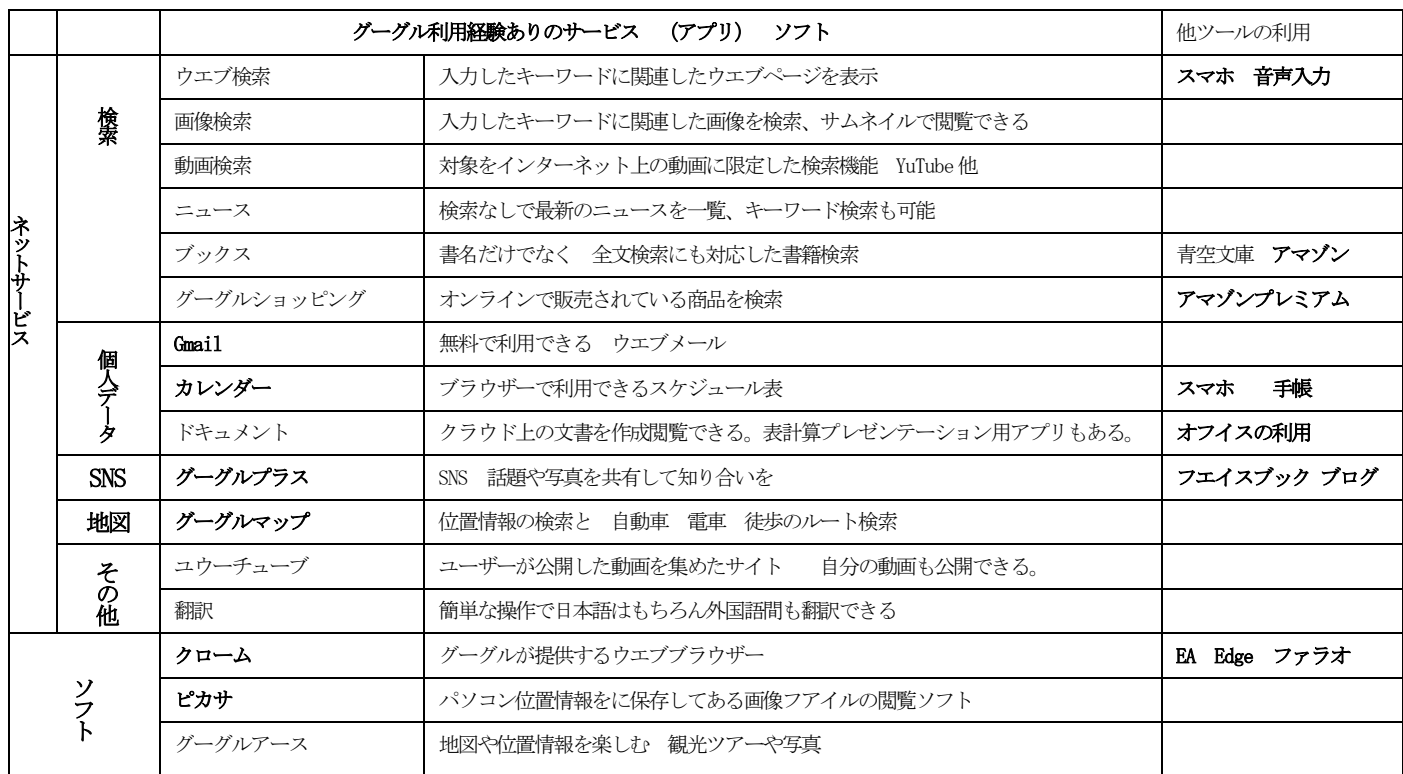

## 2. グーグルアカウントを登録すると便利さが違います

 (マイクロソフト アカウントをとることと一緒です) 1) グーグルアカウントのわかりやすい 説明 <https://www.youtube.com/watch?v=WsFT0MAtu94>

2) グーグルアカウントの作り方 [「グーグルアカウントの新規作成方法」](https://www.youtube.com/watch?v=J6IjFJ880Pc&list=PLALLz90lXw8g5IwreuVlADkpUHXQmAeX_&index=6&t=25s)

3)ほとんど知られていない「グーグルアカウントの凄さ」 <http://mens-monologue.blogspot.com/2017/02/google.html>

# 3. ウエブ検索の基本

### 1)知っておきたい検索の基本(おさらい)

· AND 検索 有屋市 検索キーワードすべてが含まれる 芦屋 谷崎潤一郎 記念館

- ・OR 検索 複数キーワードのいずれか一つ含まれる ペット 犬or 猫
- ・フレイズ検索 ひと続きの文 フレイズで検索したい場合 検索したい語句をダブルコーテーション "" …… "で囲れ "折り紙で鶴を作りたい" "LoveSong" "芦屋南浜にできた会員制ホテル"
- ・マイナス検索 特定のキーワードを含まない (ー マイナス) 折り紙 –鶴
- 2) グーグルでの検索のコツ <https://support.google.com/websearch/answer/134479?hl=ja>
- 3)「グーグル検索の凄さ」・・・・・・ 社会人の教科書 グーグル検索の凄腕100選

<https://business-textbooks.com/googlesearch100/>

### 4. 画像やニュース、用語解説など 目的情報を探す。

### (新聞 週刊誌 から インターネットへ)

- 1) キーワードから 欲しい画像を サイズ 色調 種類 選んで見れる。 (自分用にフリーかどうかは 別問題)
- 2)動画のキーワード検索

(YouTube 以外の ニコニコ動画 ユーストリーム他 動画サイトも 検索されます) 絞り込みの方法 (再生時間 更新時期 などの絞り込み Ex4分以内 とか 直近1週間)

- 3) ニュースサイトの記事だけを探す (検索ツールで 絞り込みもできる )
- 4)人物のプロフィール 経歴を調べる 「ジョージワシントン生まれ」
- 5)「翻訳」
- 6) スポーツの試合結果 「成績」「順位表」「年俸」
- 7) 電車の運行状況 「運行状況 関西」

## 5. グーグルマップの基本的な使い方 見過ごしていませんか

- 1) 住所で検索地図を表示 スクロールで拡大縮小
- 2) 現在地の地図を画面に出す
- 3) デパ地下など施設内の地図を表示する
- 4) 施設名で目的の場所検索する
- 5) 航空写真に切り替える
- 6) ストリートビューで街並みを表示
- 7) 昔の街並みを疑似体験

### 6. G メール(ウエブメール)を見直し利用メールに取り込む

- 1) ウエブメールのよさ
- 2) Gmail 宛先検索
- 3) スマホでの 送受信
- 4) 特定の人からのメールだけを表示する
- 5) その他Gmail の使いこなし手法(削除 アーカイブ 他)

#### 7. その他関心事

- スケジュール管理 共用
- $\Diamond$  YouTube
- ピカサ
- ◆ クロムをメインに使うか
- ❖
- 8. まとめ

 グーグルでやれることの一部を取り出しました。ご紹介した部分は そのまた一部だと思います。頭の片隅に置いておき 日常生活 で使えることがあった時 それで十分と思っています。

 記憶と知見で過ごせる日常生活は 老とともに無理だと思い ますから!!